## IBM Rational Developer for Power Systems Software V8.5

## Client installation steps

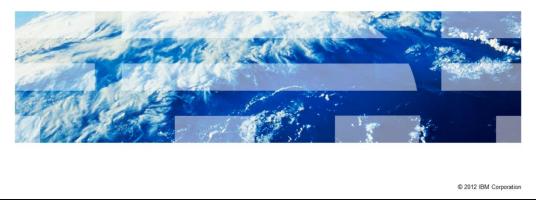

This presentation will describe the steps to install the Rational® Developer for Power Systems Software™ product on your machine.

IBM

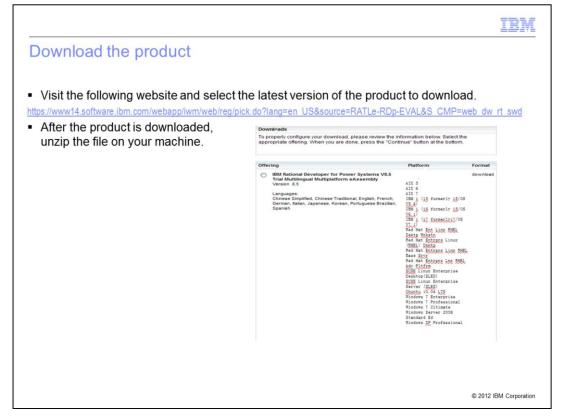

If you do not already have the product, you can visit the website listed in order to download the trial version of the product. The trial version comes with a 60-day trial license for each of its four main licensed features. Once the product is downloaded, you will need to extract the file in order to continue with the next step.

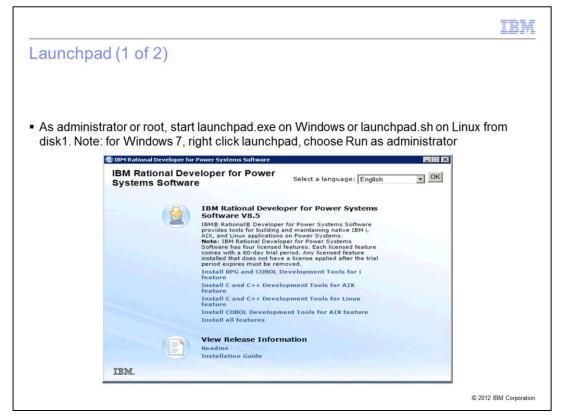

With the product extracted, you start the launchpad.exe if you are using Windows or the launchpad.sh if you are using Linux. You must be an administrator or root to start the launch pad.

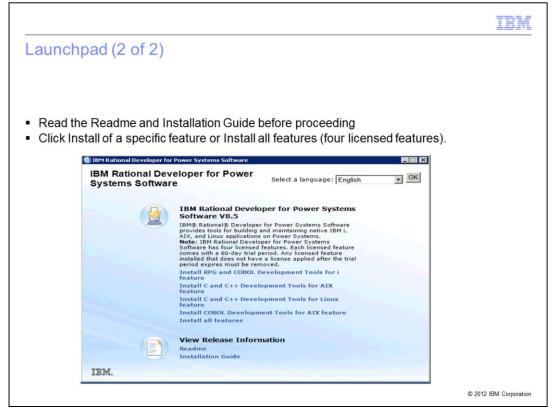

On the launch pad, you can click the links to view the readme and the installation guide. The installation guide describes the prerequisites of the product. When you are ready, you can choose an installation link for a specific feature of the product or the Install all features link to start the installation of the product.

| fferir | 20                                                                                                    |                         | <u>_</u>                   |
|--------|----------------------------------------------------------------------------------------------------|-------------------------|----------------------------|
| meni   | ig                                                                                                    |                         |                            |
|        |                                                                                                    |                         |                            |
|        |                                                                                                    |                         |                            |
| IRM Ir | nstallation Manager starts and lists the prod                                                                                                    | duct                    |                            |
|        | Installation Manager is not installed on the                                                                                                    |                         | t at the required level if |
|        | Il also be installed at the same time                                                                                                    | WURStation of no        | at the required level, in  |
| WII    | il diso de llistalleu at the same time                                                                                                    |                         |                            |
|        | 🙆 IBM Installation Manager                                                                                                    |                         |                            |
|        | Install Packages                                                                                                    |                         |                            |
|        | Select packages to install:                                                                                                    |                         |                            |
|        | Installation Packages                                                                                                    | Status                  | Vendor                     |
|        | E-V 10 IBM® Installation Manager                                                                                                    | Will be installed       | IBM                        |
|        | IBM® Rational® Developer for Power Systems Software      IBM® Rational® Developer for Power Systems Software      Immediate Statement Statement Stateme | Will be installed       | IBM                        |
|        |                                                                                                    |                         |                            |
|        |                                                                                                    |                         |                            |
|        |                                                                                                    |                         |                            |
|        |                                                                                                    |                         |                            |
|        |                                                                                                    |                         |                            |
|        | Show all versions                                                                                                    | Check for Other Version | is, Fixes, and Extensions  |
|        | Details                                                                                                    | CHOCKIN COLOR TO AND    | S, FIXES, BIRLENCERSON IS  |
|        | IBM® Installation Manager 1.5.2                                                                                                    |                         |                            |
|        | IBM@ Installation Manager More info<br>• Repository: Z:\RDp80\v85-drvr20120606-2010\image\UNZIPPED_ESD\disk1\Inst                                                                                                    | tallerImage win32       |                            |
|        | <ul> <li>Repository: 2. (Repol/Ros/dr 92.03 account accounting former new polytomer inter-</li> </ul>                                                                                                    | caler mage_wirsz        |                            |
|        |                                                                                                    |                         |                            |
|        |                                                                                                    |                         |                            |
|        | 0                                                                                                    | < Back. Next >          | Install Cancel             |

The IBM Installation Manager starts. It lists the product and the IBM Installation Manager itself if it is not already installed or not at the required level. Click Next to continue.

|                                                                                                    | IBM                    |
|----------------------------------------------------------------------------------------------------|------------------------|
| Validate the prerequisites                                                                                                    |                        |
|                                                                                                    |                        |
|                                                                                                    |                        |
| <ul> <li>The validation results are shown</li> </ul>                                                                                                    |                        |
| Users are recommended to stop running software, include anti-virus                                                                                                    |                        |
| Install Packages                                                                                                    |                        |
| Validate the prerequisites for the selected packages. Click the marked nodes for additional information about prerequisites.                                                                                                    |                        |
| Install Prenquisite Licenses Location Features Summary<br>Validation Results                                                                                                    |                        |
| Bit Bit Bit Rational Developer for Power Syr Warning! Before proceeding with the installation, you should stop any applications that are running, including anti-vrue software. Anti-vrue software or other applications that are running might Retere with the installation process. For more information, see <a href="https://www.lam.com/baccost-">https://www.lam.com/baccost-</a> |                        |
|                                                                                                    |                        |
| Recheck Status                                                                                                    |                        |
| (?)         < Back                                                                                                    | © 2012 IBM Corporation |

The product validate the prerequisites is shown. You are notified to stop running software, including anti-virus. Click Next to continue.

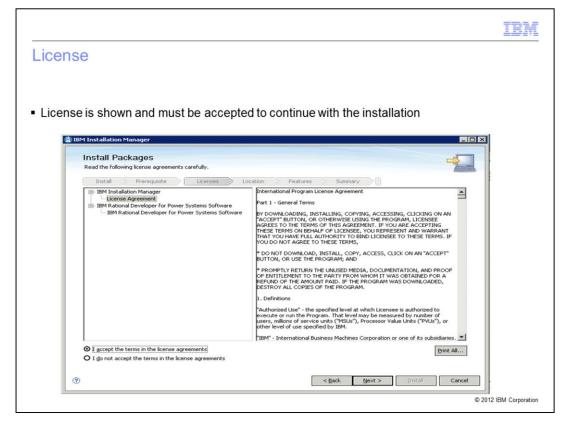

The product license is shown. You must accept the terms in order to continue with the installation. Click Next to continue.

|                                                                                                    | IBN                   |
|----------------------------------------------------------------------------------------------------|-----------------------|
| Location (1 of 2)                                                                                                    |                       |
|                                                                                                    |                       |
| <ul> <li>If this is the first product being installed, you will need to specify the Shared Re<br/>Directory.</li> </ul>                                                                                                    | esources              |
| - For best results, select the drive with the most available space.                                                                                                    |                       |
| If Installation Manager is being installed, you will need to specify the Installation                                                                                                    | on Manager            |
| Directory.                                                                                                    | Ū.                    |
| 🕼 IBM Installation Manager                                                                                                    | ×                     |
| Install Packages<br>Select a location for the shared resources directory and a location for Installation Manager.                                                                                                    |                       |
| Instal Licenses Location Peatures Summary                                                                                                    |                       |
| When you install packages, files are stored in two locations:                                                                                                    |                       |
| <ol> <li>The shared resources directory - resources that can be shared by multiple packages.</li> <li>The installation directory - any resources that are unique to the package that you are installing.</li> </ol>                                                                      |                       |
| Important: You can only select the shared resources directory the first time you install a package with the BM Installation Manager. For best<br>results select the drive with the most available space because it must have adequate space for the shared resources of future packages. |                       |
| Shared Resources Directory: C:\Program Files (x86)\U8M\SDPShared Browse                                                                                                    |                       |
| Once installed, IBM Installation Manager will be used to install, update, modify, manage and uninstall your packages.                                                                                                    |                       |
| Installation Manager Directory: CI:(Program Files (u86))(IBM)(Installation Manager)eclipse Browse                                                                                                    |                       |
| Disk Space Information                                                                                                    |                       |
| Volume Available Space<br>C: 28.60 GB                                                                                                    |                       |
|                                                                                                    | 1                     |
|                                                                                                    |                       |
| Rack         Next >         Install         Cancel                                                                                                    |                       |
|                                                                                                    | -                     |
|                                                                                                    | © 2012 IBM Corporatio |

If this is the first installation of a product, you will need to specify the Shared Resources Directory. For best results, select the drive with the most available space because it must have adequate space for the shared resources of future packages. If Installation Manager is being installed, you will need to specify the Installation Manager directory. If this is not the first installation of a product, and if Installation Manager is already installed, this panel is not displayed. Click Next to continue.

| Specify | the Installation Directory for                                                                                                    | r the package                                    | aroup                                                                            |                        |         |
|---------|----------------------------------------------------------------------------------------------------|--------------------------------------------------|----------------------------------------------------------------------------------|------------------------|---------|
|         | u have other products insta                                                                                                    |                                                  |                                                                                  | kisting packag         | e group |
|         | u want to have one IDE with                                                                                                    |                                                  |                                                                                  |                        |         |
| shel    | I-sharing).                                                                                                    |                                                  |                                                                                  |                        |         |
|         |                                                                                                    |                                                  |                                                                                  |                        |         |
|         | 🖄 IBM Installation Manager                                                                                                    |                                                  |                                                                                  |                        |         |
|         | Install Packages                                                                                                    |                                                  |                                                                                  |                        |         |
|         | A package group is a location that contains one or r<br>group and will share a common user interface. Sele-                                                                                                    |                                                  |                                                                                  | ackage                 |         |
|         |                                                                                                    |                                                  |                                                                                  |                        |         |
|         | Install Prerequisite Licenses                                                                                                    | Location > F                                     | eatures Summary                                                                  |                        |         |
|         | Install Prerequisite Licenses      Use the existing package group                                                                                                    | Location F                                       | eatures Summary                                                                  |                        |         |
|         |                                                                                                    | Location F                                       | eatures Summary                                                                  |                        |         |
|         | Use the existing package group     Create a new package group     Package Group Name                                                                                                    | Installation D                                   | rectory                                                                          | Architecture           |         |
|         | <ul> <li>Use the existing package group</li> <li>Create a new package group</li> </ul>                                                                                                    | Installation D                                   |                                                                                  | Architecture<br>32-bit |         |
|         | Use the existing package group     Create a new package group     Package Group Name                                                                                                    | i Installation D<br>C:\Program Fi                | rectory                                                                          |                        |         |
|         | Use the existing package group     Create a new package group     Package Group Name     %     IDM Software Delivery Platform                                                                                                    | Installation D<br>C:\Program Fi                  | rectory                                                                          |                        |         |
|         | Use the existing package group     Create a new package group     Package Group Name     %     IBM Software Delivery Platform     Package Group Name: IBM Software Delivery Platf                                                                                                    | Installation D<br>C:\Program Fi                  | rectory                                                                          | 32-bit                 |         |
|         | Use the existing package group     Create a new package group     Package Group Name                                                                                                    | Installation D<br>C:\Program Fi                  | irectory<br>les (xo6)/IDM/SDP                                                    | 32-bit                 |         |
|         | Use the existing package group Create a new package group Package Group Name                                                                                                    | Installation D<br>C:\Program Fi<br>form<br>M/SDP | rectory<br>les (x06)/IBM/SDP<br>Disk Space Information                           | 32-bit                 |         |
|         | Use the existing package group     Create a new package group     Package Group Name     - % IBM Software Delivery Platform     Package Group Name: IBM Software Delivery Platform     Installation Directory: [C:Program Files (x86)(BBI Architecture Selection: ③ 32-bit ③ 64-bit Details | Installation D<br>C:\Program Fi<br>form<br>M/SDP | irectory<br>les (xo6)/IDM/SDP                                                    | 32-bit                 |         |
|         | Use the existing package group     Create a new package group     Package Group Name     - % IBM Software Delivery Platform     Package Group Name: IBM Software Delivery Platform     Installation Directory: [C:Program Files (x86)(BBI Architecture Selection: ③ 32-bit ③ 64-bit Details | Installation D<br>C:\Program Fi<br>form<br>M/SDP | Rectory<br>les (rd6)/IDM/SDP<br>Disk Space Information<br>Volume Available Space | 32-bit                 |         |
|         | Use the existing package group     Create a new package group     Package Group Name     - % IBM Software Delivery Platform     Package Group Name: IBM Software Delivery Platform     Installation Directory: [C:Program Files (x86)(BBI Architecture Selection: ③ 32-bit ③ 64-bit Details | Installation D<br>C:\Program Fi<br>form<br>M/SDP | Rectory<br>les (rd6)/IDM/SDP<br>Disk Space Information<br>Volume Available Space | 32-bit                 |         |
|         | Use the existing package group     Create a new package group     Package Group Name     - % IBM Software Delivery Platform     Package Group Name: IBM Software Delivery Platform     Installation Directory: [C:Program Files (x86)(BBI Architecture Selection: ③ 32-bit ③ 64-bit Details | Installation D<br>C:\Program Fi<br>form<br>M/SDP | Rectory<br>les (rd6)/IDM/SDP<br>Disk Space Information<br>Volume Available Space | 32-bit                 |         |

For the product being installed, you need to specify the installation directory for the package group. If you have other products installed, you could specify to use an existing package group if you want to have one IDE with multiple products' functionality together. On 64-bit operating systems, you can choose either to install as a 32-bit application or a 64-bit application. All products in a package group use the same architecture selection. Click Next to continue.

|                              |                                         |                             |                              |                   |                     | IB                |
|------------------------------|-----------------------------------------|-----------------------------|------------------------------|-------------------|---------------------|-------------------|
| Langua                       | ges                                     |                             |                              |                   |                     |                   |
|                              |                                         |                             |                              |                   |                     |                   |
|                              |                                         |                             |                              |                   |                     |                   |
| <ul> <li>Soloctwi</li> </ul> | hich transla                            | tions to install            |                              |                   |                     |                   |
|                              | ish is always                           |                             |                              |                   |                     |                   |
| -                            | IBM Installation Mana                   |                             |                              |                   |                     |                   |
|                              | Install Packa<br>Select the translation |                             |                              |                   | 4                   |                   |
|                              | Install L                               | icenses Location            | Features Summary             |                   |                     |                   |
|                              | Translations                            |                             |                              |                   |                     | _                 |
|                              | English                                 | Brazilian Portuguese Korean | French<br>Simplified Chinese | German<br>Spanish | Traditional Chinese |                   |
|                              |                                         |                             |                              |                   |                     |                   |
|                              |                                         |                             |                              |                   |                     |                   |
|                              |                                         |                             |                              |                   |                     |                   |
|                              |                                         |                             |                              |                   |                     |                   |
|                              |                                         |                             |                              |                   |                     |                   |
|                              |                                         |                             |                              |                   |                     |                   |
|                              |                                         |                             |                              |                   |                     |                   |
|                              |                                         |                             |                              |                   |                     |                   |
|                              | 0                                       |                             |                              | < Back            | Next > Install C    | ancel             |
|                              |                                         |                             |                              |                   |                     | © 2012 IBM Corpor |

Select which translation to install. English is always installed. Click Next to continue.

|                                                                                                    | IBM                                         |
|----------------------------------------------------------------------------------------------------|---------------------------------------------|
| Features                                                                                                    |                                             |
| <ul> <li>Select which features to install         <ul> <li>IBM i Web Services and Java Tools related featintegration are not available if the product is not group that already has the required prerequisition</li> </ul> </li> </ul>                                                                                                    | ot being installed into an existing package |
| 🙆 IBM Installation Manager                                                                                                    |                                             |
| Install Packages<br>Select the features to install.                                                                                                    |                                             |
| Install Prerequisite Licenses Location Feature                                                                                                    |                                             |
| Features         Image: The Stationable Developer for Power Systems Software 8.5         Image: The Stationable Developer for Power Systems Software 8.5         Image: The | License Key Type                            |
| Rational Team Concert clenk integration for IBM i     Table C and C++ Development Tools for Linux:     Table C and C++ Development Tools for Linux:     Table C COBOL Development Tools for ADX                                                                                                    | Trial<br>Trial<br>Trial                     |
| Show dependencies                                                                                                    | Expand All Collapse All Bestore Default     |
| <ul> <li>Selected by Installation Manager because of dependencies</li> <li>Details</li> <li>IBM® Installation Manager 1.5.2</li> <li>IBM® Installation Manager</li> </ul>                                                                                                    |                                             |
| •                                                                                                    | Leads         Install         Cancel        |
|                                                                                                    | © 2012 IBM Corporation                      |

In the product there are several features. You can choose which features to install. When you click a feature, a description of the feature is displayed in the Details area. The IBM i Web Services and Java Tools related features, and the Rational Team Concert client integration feature are not available if the product is not being installed into an existing package group that already has the required prerequisites. The installation guide lists which other products provide the specific prerequisites. Click Next to continue.

| e help system access                                                                     | soption                                                                                                    |
|------------------------------------------------------------------------------------------|----------------------------------------------------------------------------------------------------|
| IBM Installation Manager<br>Install Packages<br>Fill in the configurations for the packa | nges.                                                                                                    |
| Install Prerequisite                                                                     | Licenses Location Features Summary                                                                                                    |
| E- D Common Configurations                                                               | Common Configurations<br>Help System                                                                                                    |
|                                                                                          | Remote help for "IBM® Rational® Developer for Power Systems Software" is available and is enable remote help to dynamically retrieve the latest product documentation from the Web. If you work off help that you need into your local help system. You can also cornect to a help system that is as tu po you install packages that do not use remote help, the documentation for those packages is installed. After the installation, you can change how you access help by using the help preferences option in t |
|                                                                                          |                                                                                                    |

Help system access options are shown. Choose "Access help from the web" if your machine has an Internet connection. This provides the latest updates. Otherwise choose "Download the help to your local machine" or "Access help from a server on your intranet." Click Next to continue.

|                                                                                                    |                                                                       | I |
|----------------------------------------------------------------------------------------------------|-----------------------------------------------------------------------|---|
| allation (2 of 3)                                                                                                    |                                                                       |   |
|                                                                                                    |                                                                       |   |
|                                                                                                    |                                                                       |   |
| nmary is shown and you can start the                                                                                       | installation.                                                         |   |
| 18M Installation Manager                                                                                                   |                                                                       |   |
|                                                                                                    |                                                                       |   |
| Install Packages                                                                                                    |                                                                       |   |
| Review the summary information.                                                                                            | Land .                                                                |   |
| Install Prerequisite Licenses Location                                                                                     | Features Summary                                                      |   |
| Target Location                                                                                                    |                                                                       |   |
| Package Group Name: IBM Software Delivery Platform                                                                         |                                                                       |   |
| Installation Directory: C:\Program Files (x86)/IBM/SDP<br>Shared Resources Directory: C:\Program Files (x86)/IBM/SDPShared |                                                                       |   |
| Packages                                                                                                    |                                                                       |   |
| Packages                                                                                                    |                                                                       |   |
| IBM® Installation Manager 1.5.2                                                                                            |                                                                       |   |
| IBM® Rational® Developer for Power Systems Software 8.5     B-     RPG and COBOL Development Tools for i                   |                                                                       |   |
| C and C++ Development Tools for AIX                                                                                        |                                                                       |   |
| E C and C++ Development Tools for Linux                                                                                    |                                                                       |   |
| E COBOL Development Tools for AIX                                                                                          |                                                                       |   |
|                                                                                                    |                                                                       |   |
|                                                                                                    |                                                                       |   |
| Environment                                                                                                    | Disk Space Information                                                |   |
| English                                                                                                    | Total Available Space                                                 |   |
|                                                                                                    | C: 11.13 GB                                                           |   |
|                                                                                                    | Total Download Size: 733.30 MB<br>Total Installation Size: 1023.09 MB |   |
| Repository Information                                                                                                    | 10(a) (hstalia(0)) 5/26: 10/23/09 Pib                                 |   |
|                                                                                                    |                                                                       |   |
|                                                                                                    | < <u>Back</u> <u>Mext</u> > <u>Install</u> Cancel                     |   |
| 0                                                                                                    |                                                                       |   |
|                                                                                                    |                                                                       |   |
|                                                                                                    |                                                                       |   |

A summary of your selections is displayed before the actual installation occurs. If you want to make any changes, use the Back button. Click Install to continue.

|                                                                                       |                                                                       | ]    |
|---------------------------------------------------------------------------------------|-----------------------------------------------------------------------|------|
| allation (3 of 3)                                                                     |                                                                       |      |
|                                                                                       |                                                                       |      |
| - + - II - +                                                                          | - I                                                                   |      |
| istaliation progress is shown a                                                       | along the bottom of the window.                                       |      |
| 🙆 IBM Installation Manager                                                            | <b>F</b>                                                              |      |
|                                                                                       |                                                                       |      |
| Install Packages<br>Review the summary information.                                   |                                                                       |      |
| Install Prerequisite Licenses                                                         | Location Features Summary                                             |      |
| Target Location                                                                       | Location Peacures Summary                                             |      |
| Package Group Name: IBM Software Delivery                                             | y Platform                                                            |      |
| Installation Directory: C:\Program Files (x86)                                        |                                                                       |      |
| Shared Resources Directory: C:\Program Files (x86) Packages                           | )//tom/suared                                                         |      |
| Packages                                                                              |                                                                       |      |
| IBM® Installation Manager 1.5.2                                                       |                                                                       |      |
| IBM® Rational® Developer for Power System     BM® RPG and COBOL Development Tools for |                                                                       |      |
| E C and C++ Development Tools for AIX                                                 |                                                                       |      |
| C and C++ Development Tools for Linux     COBOL Development Tools for AIX             | DX                                                                    |      |
|                                                                                       |                                                                       |      |
|                                                                                       |                                                                       |      |
| <br>Environment                                                                       | Disk Space Information                                                |      |
| English                                                                               | Total Available Space                                                 |      |
|                                                                                       | C: 11.13 GB                                                           |      |
|                                                                                       | Total Download Size: 733.30 MB<br>Total Installation Size: 1023.09 MB |      |
| <ul> <li>Repository Information</li> </ul>                                            |                                                                       |      |
| Installing.                                                                           |                                                                       |      |
|                                                                                       | Pause Download                                                        | icei |
|                                                                                       |                                                                       |      |
|                                                                                       |                                                                       |      |

The progress of the installation is shown at the bottom of the window.

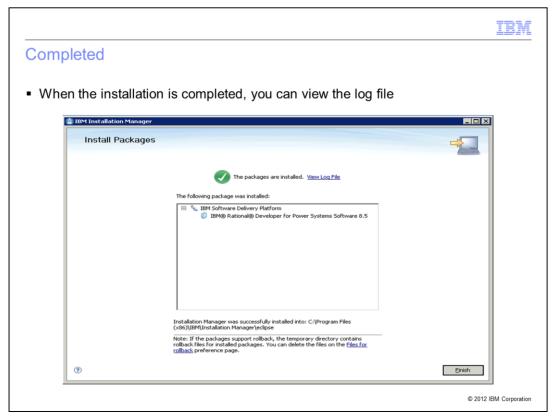

When the installation is completed, you can view the log file. Click Finish to complete the installation.

|                                                                                                    | IBM            |
|----------------------------------------------------------------------------------------------------|----------------|
| Start the product                                                                                                    |                |
|                                                                                                    |                |
|                                                                                                    |                |
| <ul> <li>From the Start menu, select:</li> <li>– Programs &gt; IBM Software Delivery Platform &gt; IBM Rational Developer for Power</li> </ul>                                     |                |
| Systems Software V8.5> IBM Rational Developer for Power Systems Software                                                                                                    |                |
| <ul> <li>You are prompted to specify a workspace to use.</li> </ul>                                                                                                    |                |
| 🕲 Workspace Launcher                                                                                                    |                |
| Select a workspace<br>IBN Rational Developer for Power Systems Software stores your projects in a folder called a workspace.<br>Choose a workspace folder to use for this session. |                |
| Workspace: StUBerstAdministrator/IBM/rationalsda/workspace                                                                                                    |                |
| Use this as the default and do not ask again                                                                                                    |                |
| OK Cancel                                                                                                    |                |
|                                                                                                    |                |
|                                                                                                    |                |
|                                                                                                    |                |
| © 2012                                                                                                    | BM Corporation |

With the product installed, use the Start menu item to launch the product. You are prompted to specify a workspace, which is a folder that stores your projects.

| Trademarks, disclaimer, and copyright information                                                                                                    |
|----------------------------------------------------------------------------------------------------|
|                                                                                                    |
|                                                                                                    |
| THE INFORMATION CONTAINED IN THIS PRESENTATION IS PROVIDED FOR INFORMATIONAL PURPOSES ONLY. Other product and service names might be trademarks of IBM or other companies. A current list of other IBM trademarks is available on the web at "Copyright and trademark information" at http://www.ibm.com/legal/copytrade.shtml                                                                                                    |
| Linux is a registered trademark of Linus Torvalds in the United States, other countries, or both.                                                                                                    |
| Windows, and the Windows logo are registered trademarks of Microsoft Corporation in the United States, other countries, or both.                                                                                                    |
| Other company, product, or service names may be trademarks or service marks of others.                                                                                                    |
| THE INFORMATION CONTAINED IN THIS PRESENTATION IS PROVIDED FOR INFORMATIONAL PURPOSES ONLY. WHILE EFFORTS WERE<br>MADE TO VERIFY THE COMPLETENESS AND ACCURACY OF THE INFORMATION CONTAINED IN THIS PRESENTATION, IT IS PROVIDED<br>"AS IS" WITHOUT WARRANTY OF ANY KIND, EXPRESS OR IMPLIED. IN ADDITION, THIS INFORMATION IS BASED ON IBM'S CURRENT<br>PRODUCT PLANS AND STRATEGY, WHICH ARE SUBJECT TO CHANGE BY IBM WITHOUT NOTICE. IBM SHALL NOT BE RESPONSIBLE FOR<br>ANY DAMAGES ARISING OUT OF THE USE OF, OR OTHERWISE RELATED TO, THIS PRESENTATION OR ANY OTHER DOCUMENTATION,<br>NOTHING CONTAINED IN THIS PRESENTATION IS INTENDED TO, NOR SHALL HAVE THE EFFECT OF, CREATING ANY WARRANTIES OR<br>REPRESENTATIONS FROM IBM (OR ITS SUPPLIERS OR LICENSORS), OR ALTERING THE TERMS AND CONDITIONS OF ANY AGREEMENT<br>OR LICENSE GOVERNING THE USE OF IBM PRODUCTS OR SOFTWARE. |
| © Copyright International Business Machines Corporation 2012. All rights reserved.                                                                                                    |
|                                                                                                    |
|                                                                                                    |
|                                                                                                    |
|                                                                                                    |

17

© 2012 IBM Corporation